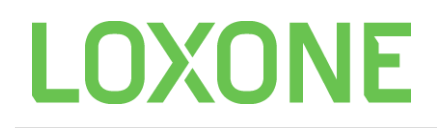

# API COMMANDS

## **SET (Analog Input)**

Sends a defined value to an input of a function block.

#### **Syntax:**

#### $SET(FunctionBlock; Input; Value)$

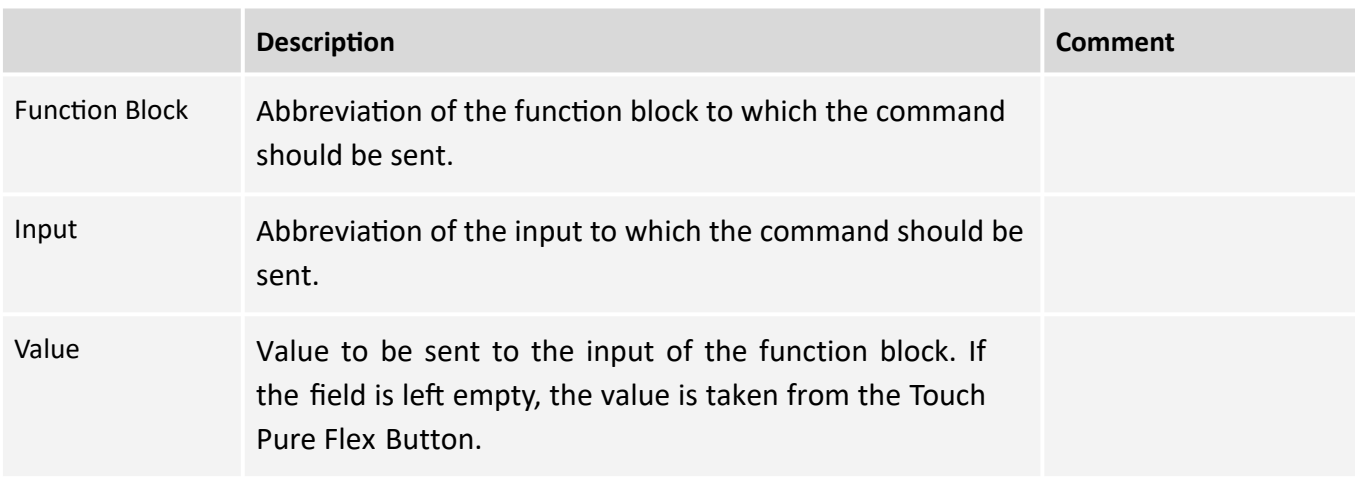

# **SET (Digital Input)**

Sends a defined value to an input of a function block.

#### **Syntax:**

SET(FunctionBlock; Input; Value)

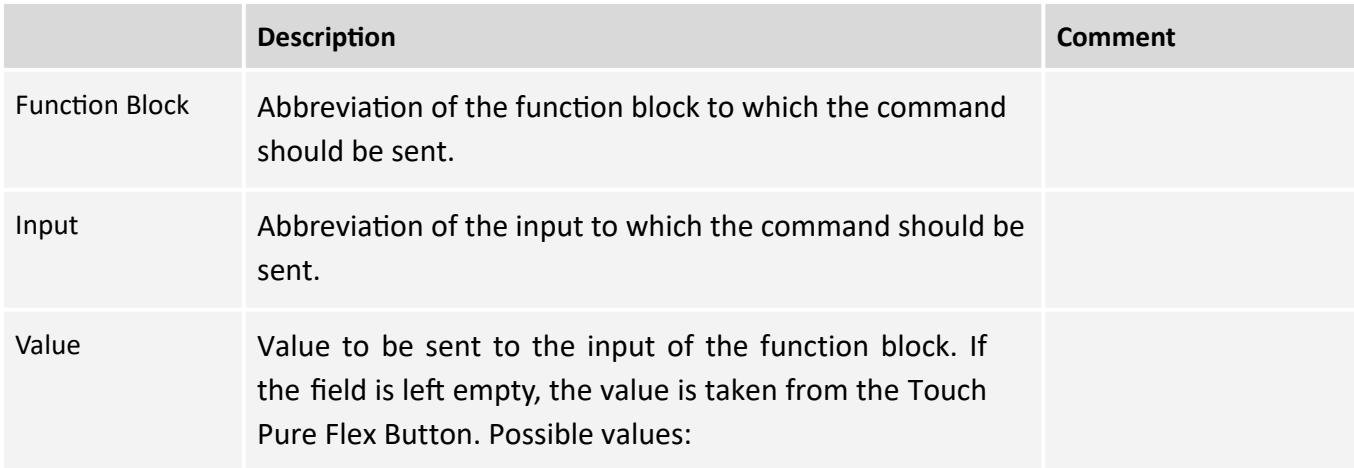

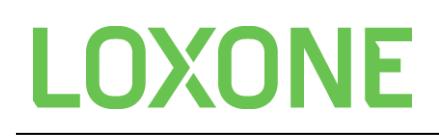

- pulse: Sends a pulse when pressing the button on the Touch Pure Flex. - On: Sends a 1 when pressing the button on the Touch Pure Flex. - Off: Sends a 0 when pressing the button on the Touch Pure Flex.

## **SETT5**

Set a specific button of a T5 input.  **Syntax:**  SETT5(FunctionBlock; Input; T5-Button;[Value])

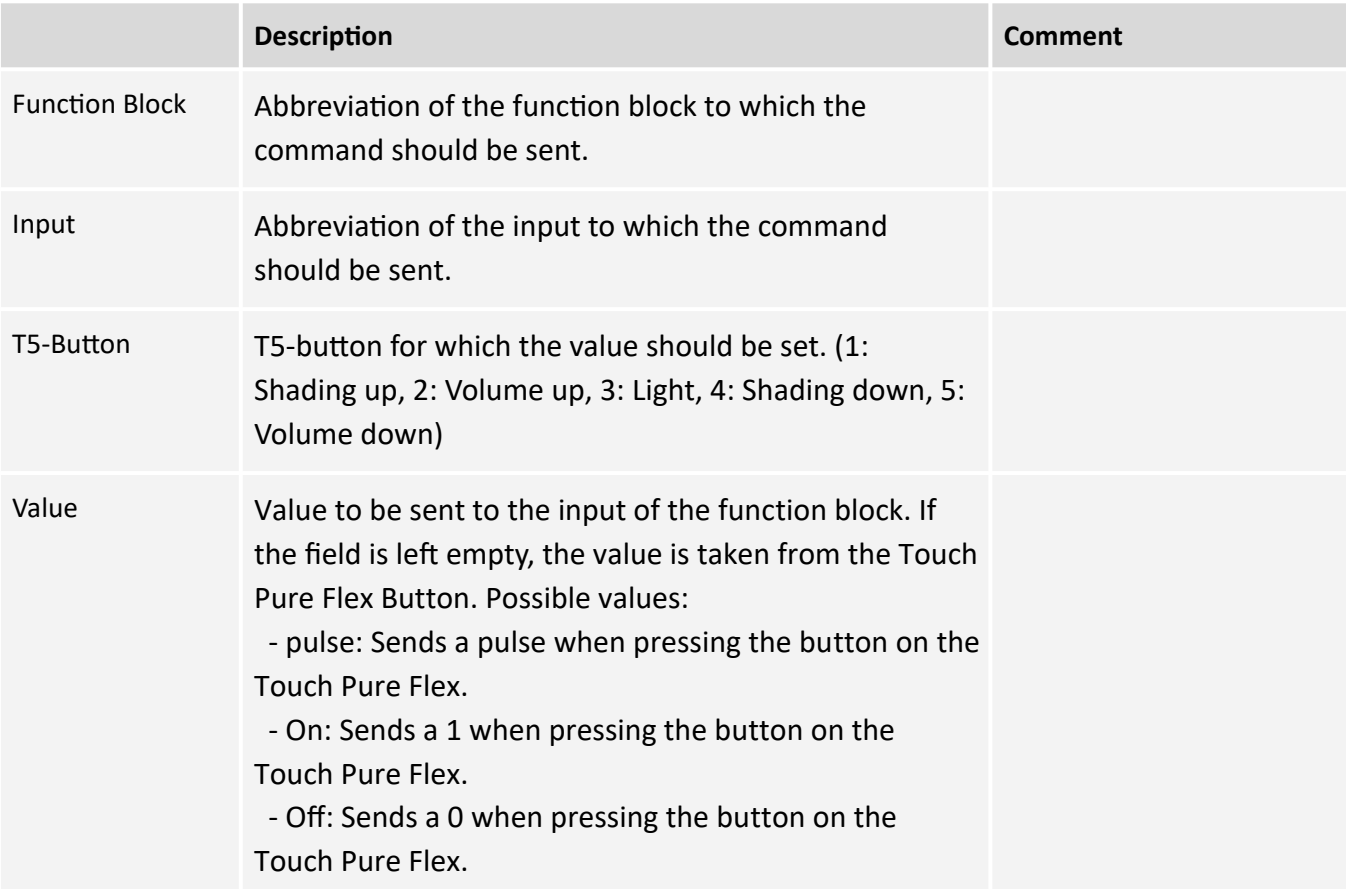

# **LOXONE**

# **MENU (Analog Input)**

Implements a value select on via the up-down buttons on the Touch Pure Flex. The user can select between different texts, after selecting a text the corresponding value is sent to the function block.

The value-text pairs can be defined in the op ons of the command. If no value-text pairs are defined it is tried to fill them automatically, this is possible for some function blocks (e.g. Mood of Lighting Controller, Fav of Audio Player,...). Other function blocks display the numeric value.

## **Syntax:**

MENU(FunctionBlock;Input;[Value1:Text1];[Value2:Text2];...)

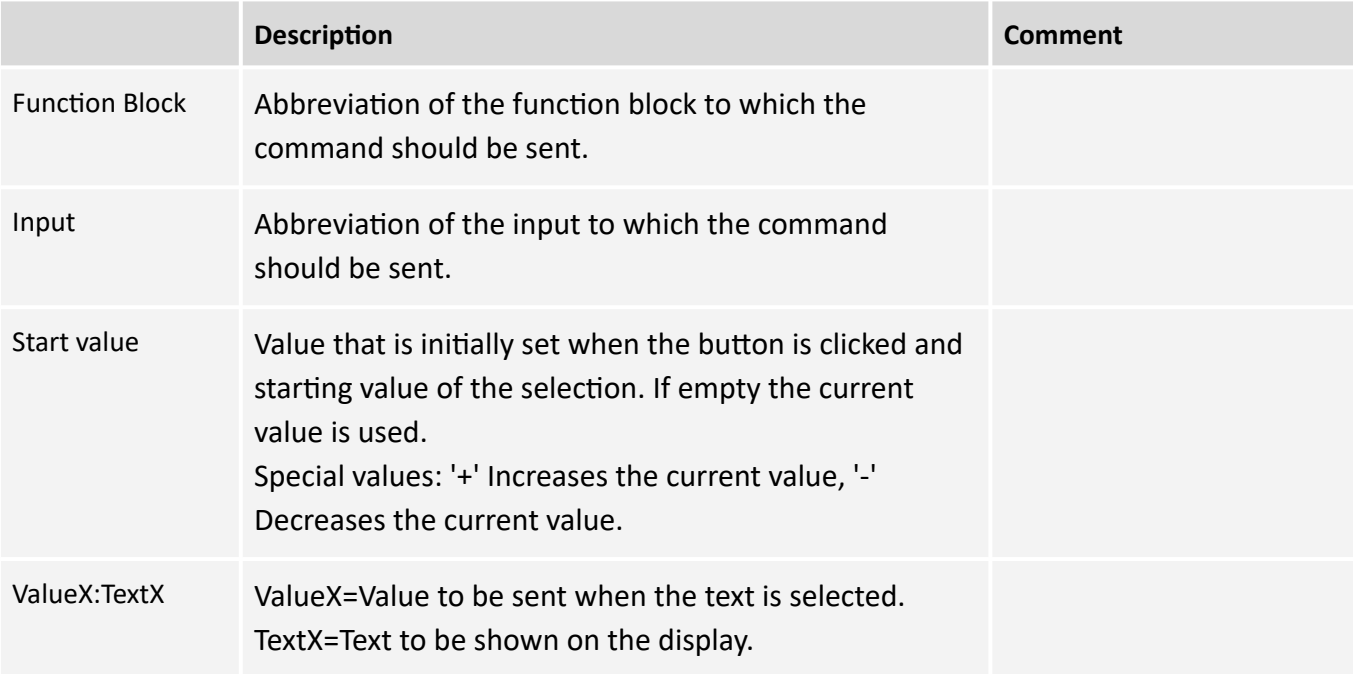

# **VALUESELECT (Analog Input)**

Implements a value selection via the up-down bu ons on the Touch Pure Flex.

The selection range and the step size can be defined using the op ons of the command. If not defined the values are taken automatically from the selected input."

## **Syntax:**

VALUESELECT(FunctionBlock;Input;[Value];[MinValue];[MaxValue];[Stepsize];[Unit])

**Description Comment 2018** 

# **LOXONE**

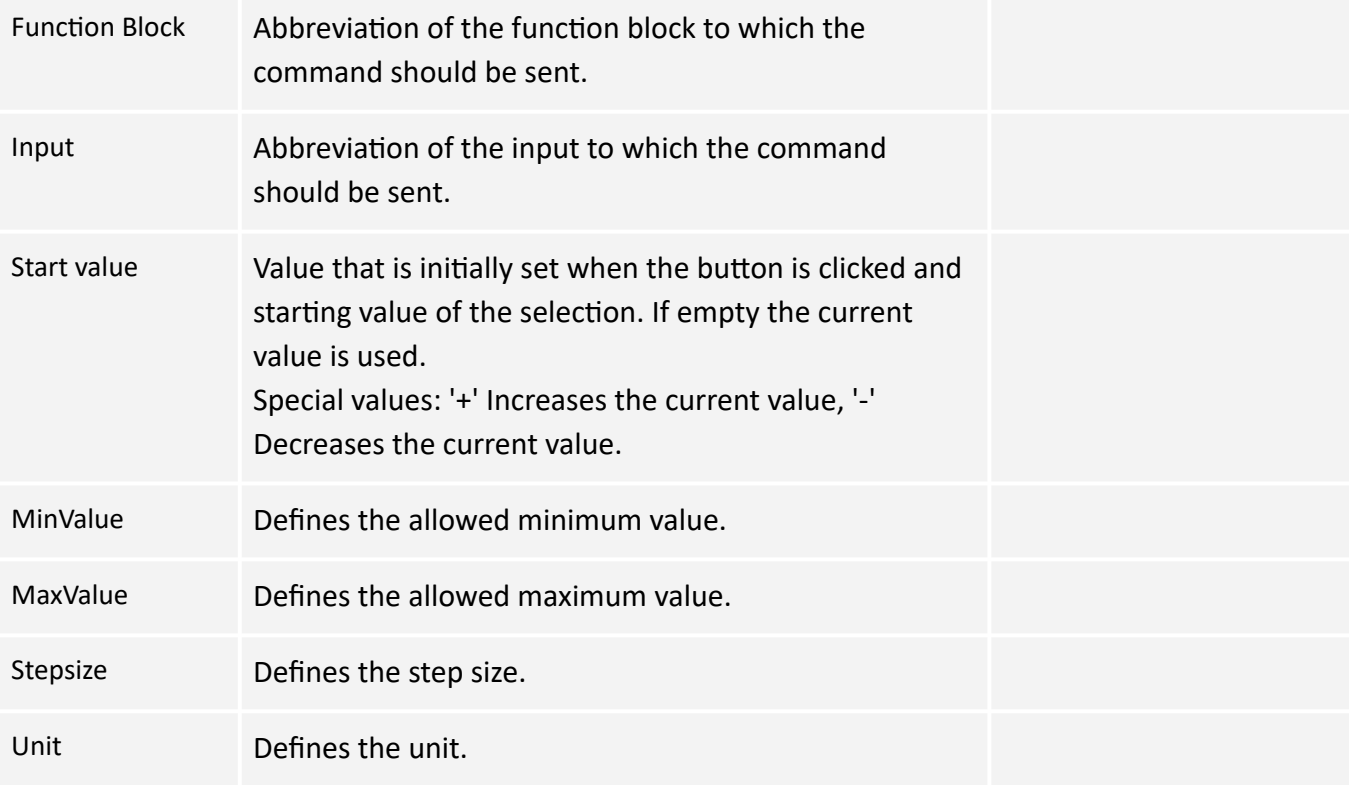

# **TIMESELECT**

Implements a time selection in minutes via the up-down bu ons on the Touch Pure Flex.

#### **Syntax:**

```
TIMESELECT(FunctionBlock;Input;[Start-Time];[Stepsize])
```
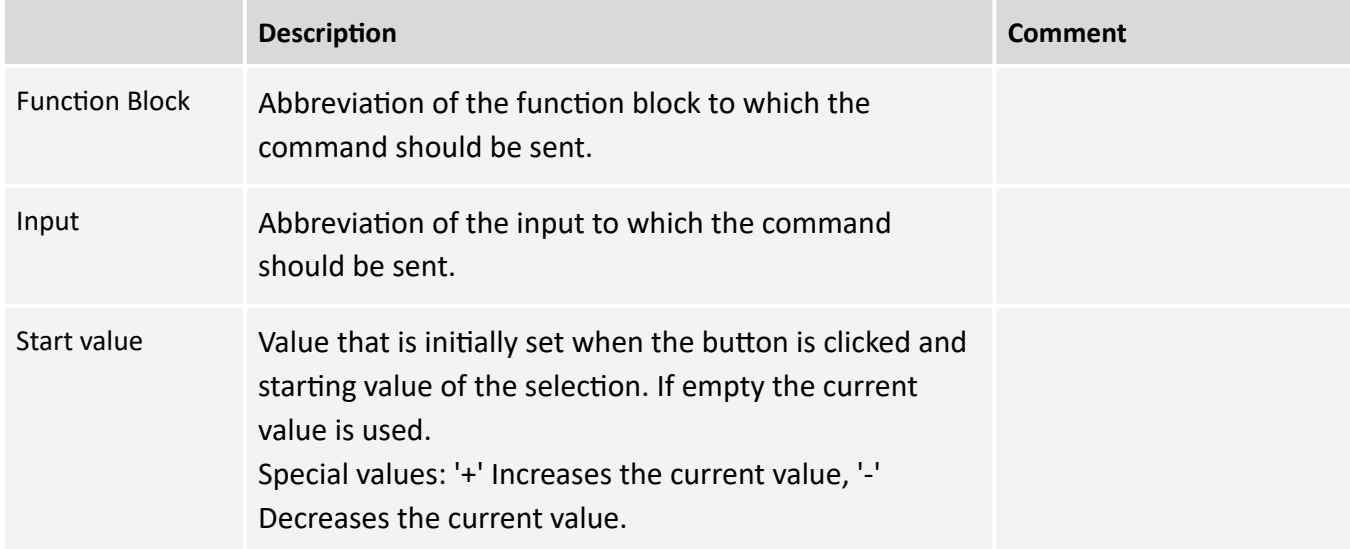

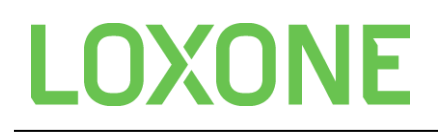

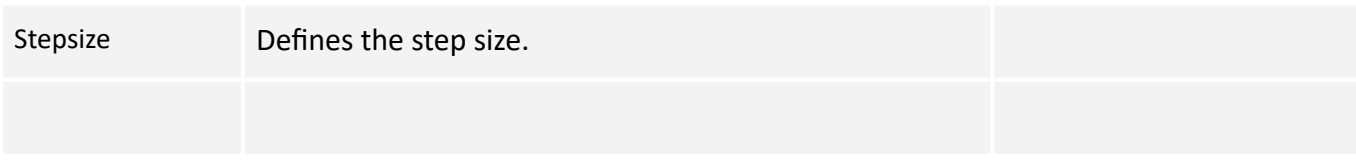

## **WAIT**

Wait for the specified duration until executing the next API command.  **Syntax:**  WAIT(Time)

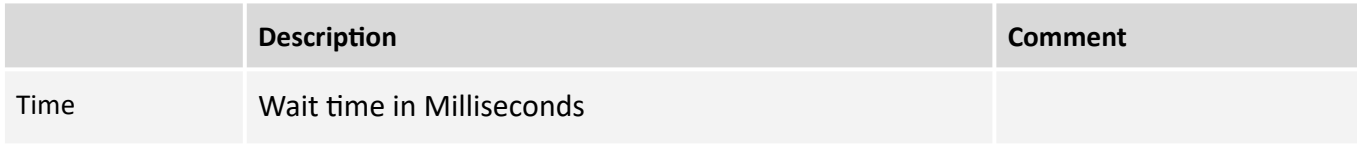

## **GETINPUT**

Get the current value from an input or a parameter of a control.

#### **Syntax:**

GETINPUT(FunctionBlock;Input;[Value1:Text1];[Value2:Text2];...)

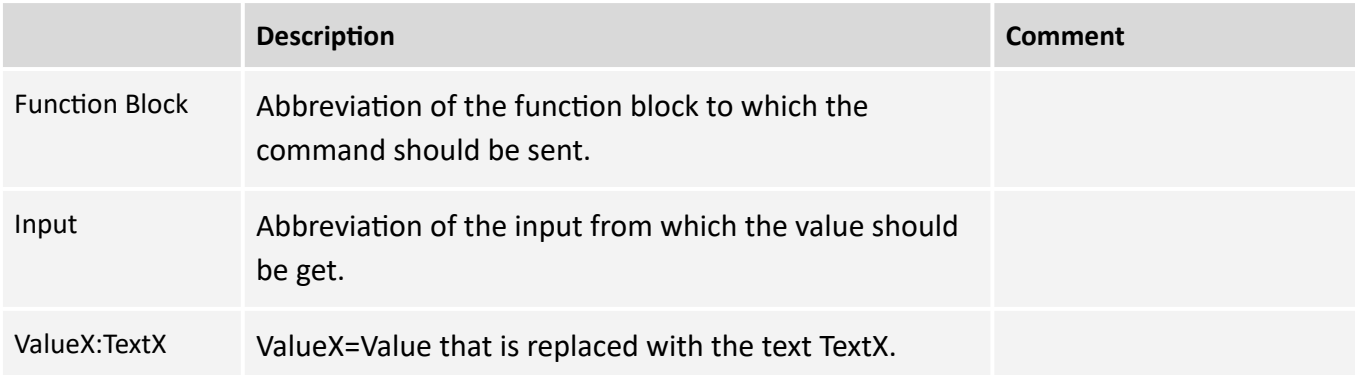

## **GETOUTPUT**

Get the current value from an input or a parameter of a control.

#### **Syntax:**

GETOUTPUT(FunctionBlock;Output;[Value1:Text1];[Value2:Text2];...)

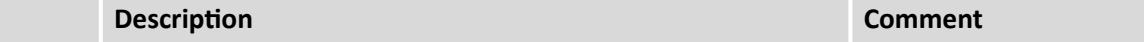

# **LOXONE**

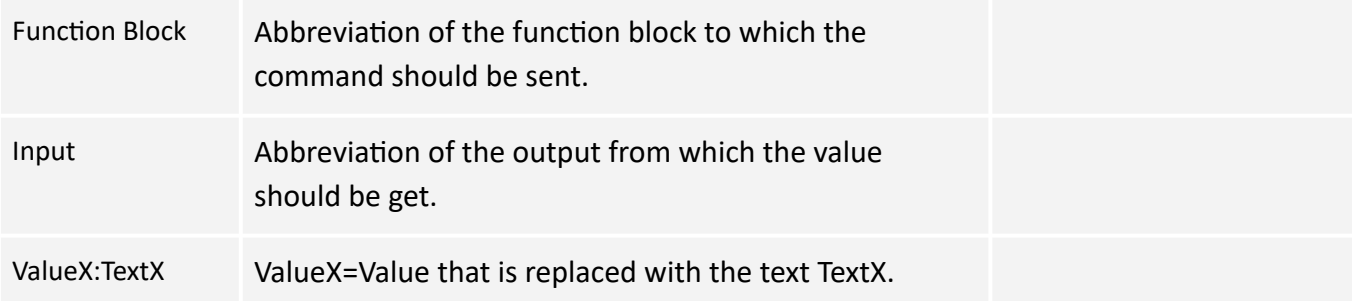

# **ECHO**

Listen to responses of function blocks and display the response. For example a Lightcontroller sends the current active light mood when it is changed. Or a shading block sends the text 'LOCKED' when trying to move it while it's locked. This text is then displayed on the Touch Pure Flex and thus provides feedback to the user.

The command is active as long as the overrun duration of the Touch Pure Flex or a different button is pressed.

## **Syntax:**

ECHO(FunctionBlock)

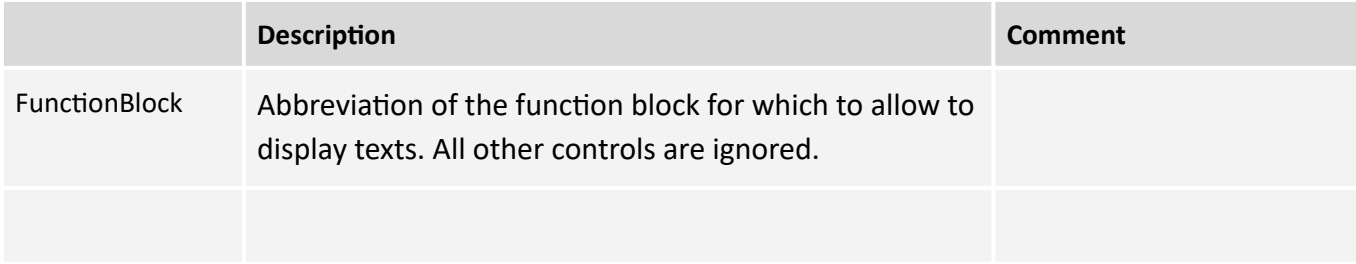

# **Chaining multiple commands**

It is also possible to chain several commands. An = sign must be set at the beginning and the concatenation is done with an AND sign (&). The commands are executed one a er the other. When a bu on is pressed again, the running command is restarted

## **Syntax:**

=Command1()&Command2()&Command3()&...

# **Display Text**

API commands can also be used for the display text of the Touch Pure Flex, a formula must start with a '=' here,

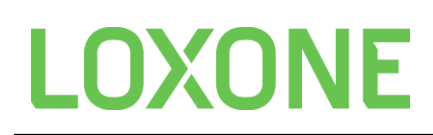

 otherwise it will be interpreted as pure text. As an example, the volume is increased with the API command and this is then shown on the display after a short waiting time (time is necessary for the volume to be increased, otherwise the previous volume is displayed).

Only the WAIT, GETINPUT, GETOUTPUT & ECHO commands or texts are useful here.

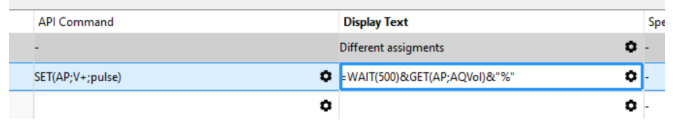

## **Nesting**

Nesting, for example, a GET in a SET is currently not supported!